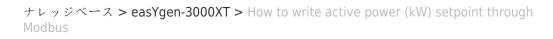

## How to write active power (kW) setpoint through Modbus Özgür Tosun - 2024-09-27 - easYgen-3000XT

## How to write active power (kW) setpoint through Modbus?

Example with Setpoint of 500 kW:

kW Remote Setpoint Address = 507

(This example shows the handling of the active power setpoint with PC software "ModScan32".)

1) Select the function, i.e. FC16

×

×

2) Number of Points.... -> O.K.

×

| <ol><li>Enter the desired value</li></ol> | e. |
|-------------------------------------------|----|
|-------------------------------------------|----|

×

4) Click Update.